# **GUÍA DE INICIO**

SoftXpand 2011

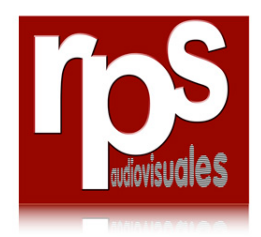

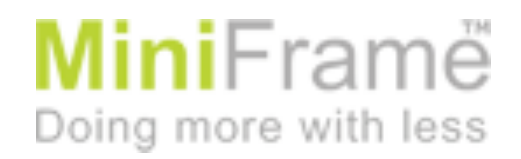

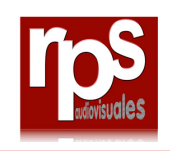

## **INDICE**

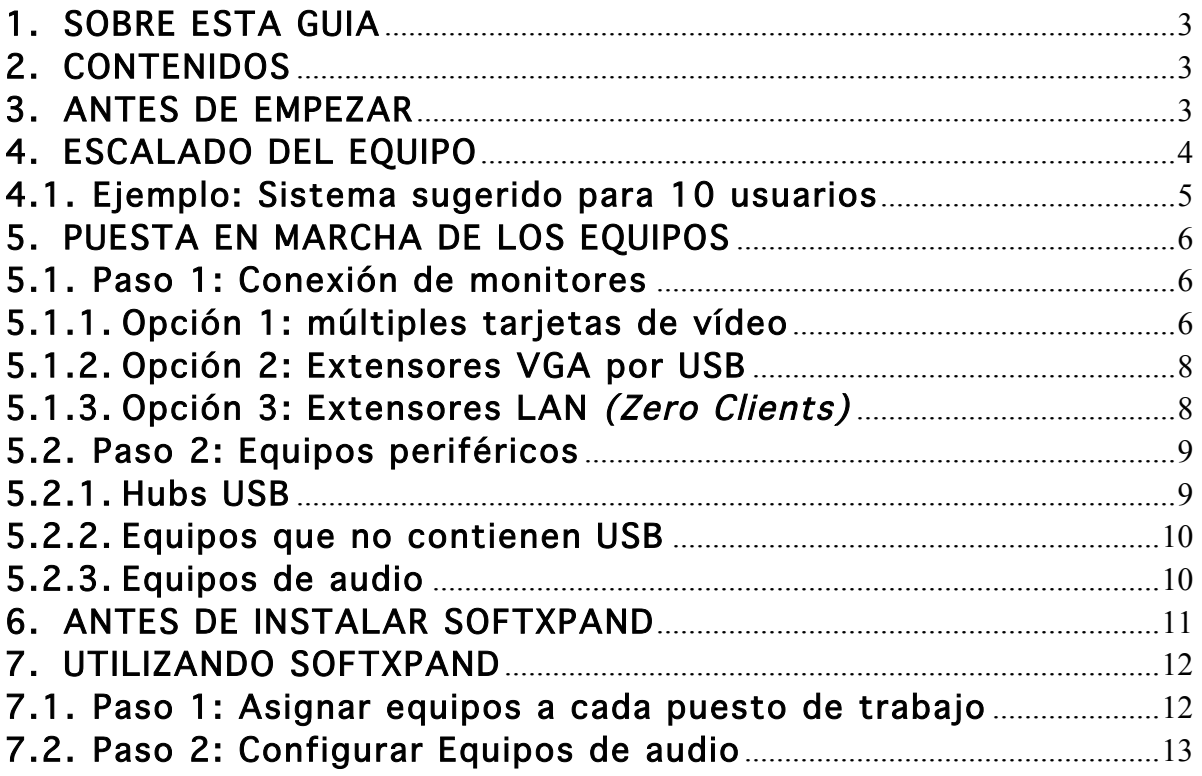

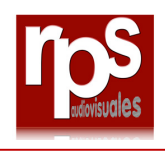

## 1. SOBRE ESTA GUIA

SoftXpand 2011 permite expandir tu ordenador a un número de usuarios simultáneos, ayudándote a ahorrar costes en IT. Esta guía pretende ser una ayuda para sacar el mejor partido posible a tu licencia SoftXpand.

Esta guía se actualiza continuamente en la web oficial de SoftXpand para ser un documento "vivo".

## 2. CONTENIDOS

- 1. Propiedades del hardware: Cómo escalar la CPU + RAM para el sistema Softxpand
- 2. Puesta en marcha de puestos de trabajo: Conectar monitores y periféricos adicionales al ordenador
- 3. Antes de instalar SoftXpand: Cómo preparar el Software del sistema antes de instalar SoftXpand
- 4. Configuración de Softxpand: Cómo asignar los equipos adicionales a cada estación de trabajo, cómo configurar los sistemas de audio.

#### 3. ANTES DE EMPEZAR

El primer paso para la puesta en marcha del sistema completo, es tener claro un patrón de uso deseado, lo cual implica quizá una actualización del sistema existente y unos recursos de Hardware necesarios (CPU, RAM, Tarjetas gráficas, etc).

- 1. Cuántos usuarios simultáneos van a compartir cada ordenador SoftxPand?
- 2. Qué aplicaciones van a utilizar?
	- a. Procesadores de texto básicos / de oficina
	- b. Reproducción de vídeo
	- c. Diseño gráfico
	- d. Edición de vídeo

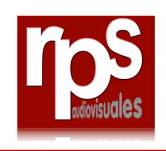

- e. 3D-CAD
- f. 3D gaming

## 4. ESCALADO DEL EQUIPO

Aunque es prácticamente imposible predecir el desempeño de un sistema multi-usuario, hay unas pocas recomendaciones para elegir las especificaciones de hardware más adecuadas, como muestra la siguiente figura.

Nota: los procesadores AMD son también válidos para soportar SoftXpand.

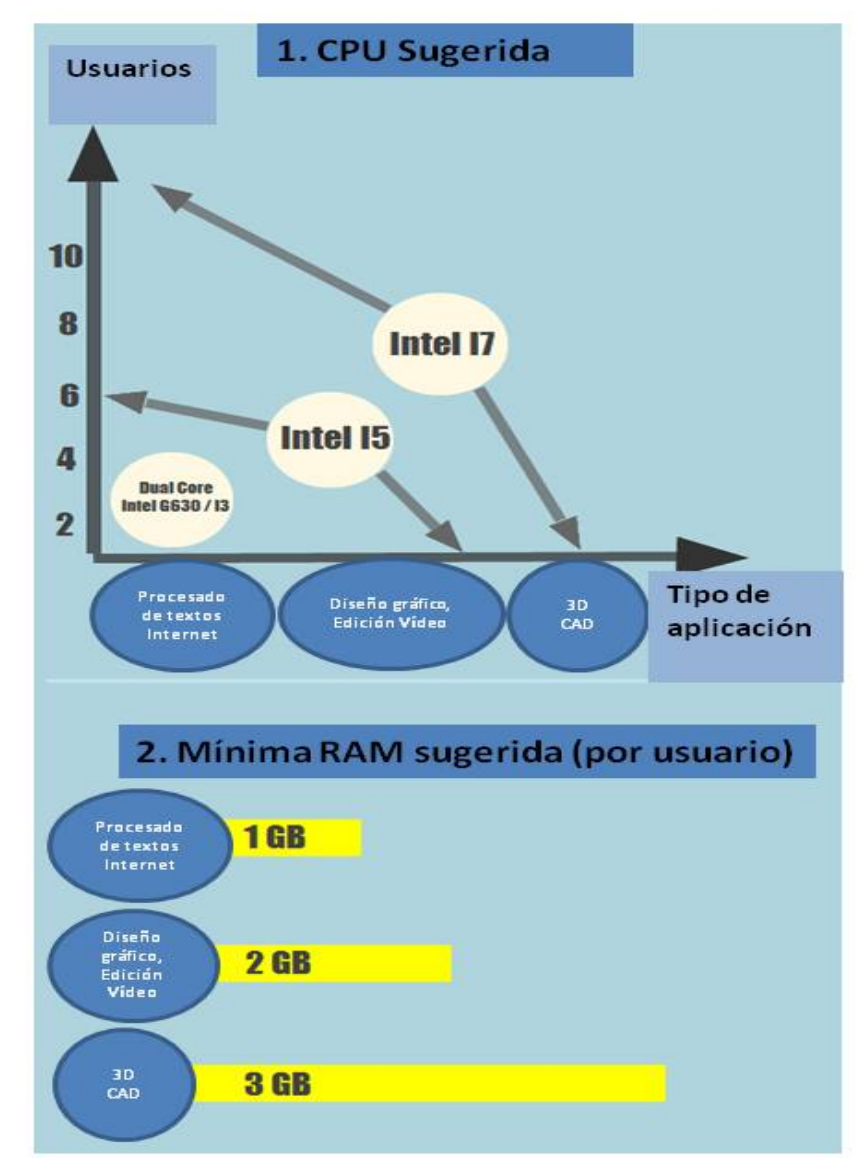

Guía de inicio SoftXpand 2011 Enero 2013 Fig. 1: Especificaciones deseadas del hardware del sistema para implementar Softxpand

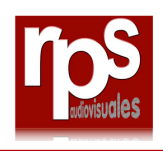

#### 4.1. Ejemplo: Sistema sugerido para 10 usuarios

- Placa base: ASRock Z-78 Extreme7-Gen3, o Z-77 Extreme9. Ambas placas tienen 5 slots PCI y 4 slots de memoria, además de gráficas integradas de 2 cabezas (2 puertos activos).
- CPU: para 8 ó 10 usuario, CPU I7
- RAM: para 10 usuarios, 4 de 4GB (16GB) es una buena elección. Para aplicaciones de alto proceso gráfico / 3D y gaming, se sugieren 4 de 8GB (32GB).
- SSD: muy recomendable para mejorar el rendimiento del equipo. 128GB es más que suficiente para OS y la mayoría de aplicaciones. Los modelos SAT-3 de Corsair, Crucial y OCZ, ofrecen niveles de funcionamiento buenos a un coste razonable.
- Tarjetas gráficas: la placa base sugerida junto con procesadores I5/I7 proporcionan 2 puertos VGA. Añadir a éstas 4 tarjetas duales GeForce 210 con 1GB RAM (tarjeta de bajo coste que soporta la mayoría de aplicaciones, a excepción de aplicaciones de gaming que requieren tarjetas de más alta calidad).
- OS: Win-7 64 bits que puede ser de las ediciones: Home Premium, Professional, Enterprise y Ultimate. Tener en cuenta que Home Premium está limitada a 16GB de RAM, lo cual puede ser un inconveniente en algunas aplicaciones.

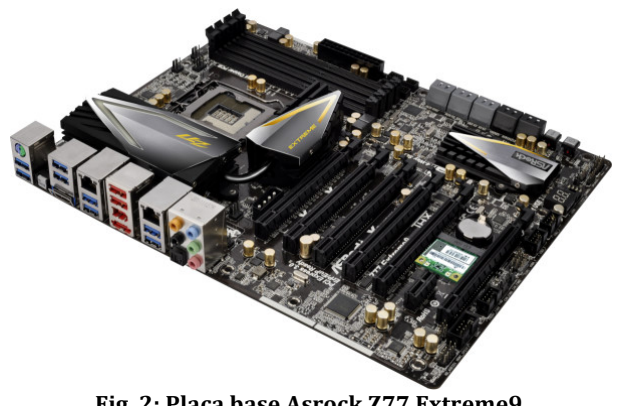

**Fig. 2: Placa base Asrock Z77 Extreme9**

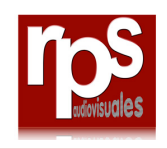

## 5. PUESTA EN MARCHA DE LOS EQUIPOS

La puesta en marcha de las WorkStations incluye:

- Conectar monitores a las tarjetas de video dedicadas o Clientes-Zero
- Conectar teclado, ratón y otros periféricos USB requiere un hub USB por cada estación de trabajo

#### 5.1. Paso 1: Conexión de monitores

Hay diferentes opciones para conectar varios monitores a un solo ordenador:

- Opción 1: múltiples tarjetas de vídeo
- Opción 2: extensores de VGA por USB
- Opción 3: extensores LAN (Zero-clients)

#### 5.1.1. Opción 1: múltiples tarjetas de vídeo

- Esta opción tiene los beneficios de tener un menor coste por usuario y un mejor funcionamiento gráfico
- Muy recomendable para configuraciones nuevas de ordenadores cuando las especificaciones de hardware pueden indicarse desde el principio.
- Muy recomendable para aplicaciones de diseño gráfico, edición de vídeo, 3D CAD y 3D gaming.

Notas para elegir correctamente las tarjetas de vídeo para SoftXpand 2011:

- 1. Windows Aero sólo se puede aplicar utilizando las tarjetas de doble salida
- 2. Las tarjetas tienen que ser tipo PCI-Express (no PCI o AGP).

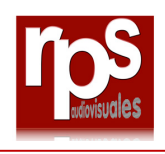

- 3. Se requiere que las tarjetas tengan los drivers de actualización para Windows 7
- 4. El número de "cabezas" (heads) se refiere al número de puertos activos simultáneamente.
- 5. Tarjetas de vídeo recomendadas para doble salida: Nvidia 210, 1GB RAM
- 6. Las tarjetas de vídeo preinstaladas en la placa base son soportadas por SoftXpand.
- 7. Se han recibido quejas de usuarios que han utilizado las tarjetas Nvidia 8400 GS, por lo que recomendamos que se eviten
- 8. Las TV con interface HDMI son soportadas también por SoftXpand.
- 9. Cuando se utilizan tarjetas con Display Port (por ej. AMD Radeon 6970), hay que utilizar adaptadores DP-VGA
- 10. SoftXpand no soporta NVidia SLI o ATI CrossFireX
- 11. SoftXpand no soporta splitters pasivos ni splitters VGA (distribuidores VGA).

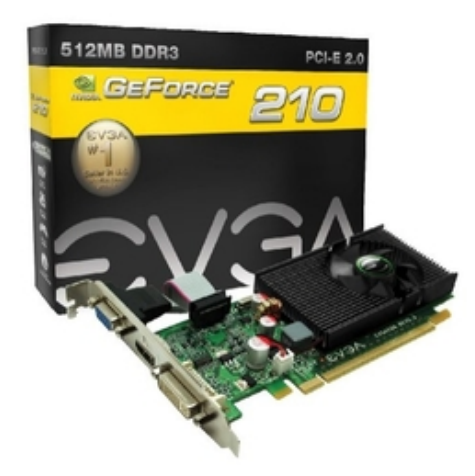

Fig. 3: Tarjeta de video EVGA GT-210 de dos salidas

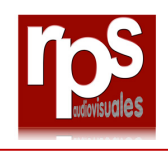

#### 5.1.2. Opción 2: Extensores VGA por USB

Esta opción tiene la ventaja de ampliar los ordenadores existentes sin ningún cambio de hardware.

Notas para usar extensores USB para SoftXpand 2011:

- 1. SoftXpand 2011 no soporta equipos "Display Link", sólo SMSC.
- 2. Consultar la guía de inicio de SMSC antes de la instalación.
- 3. Los siguientes productos han sido probados con SoftXpand 2011:
	- a. HP T200 Zero Client.
	- b. Spina Systems Multas-1000.
	- c. Icreon SPC-860.

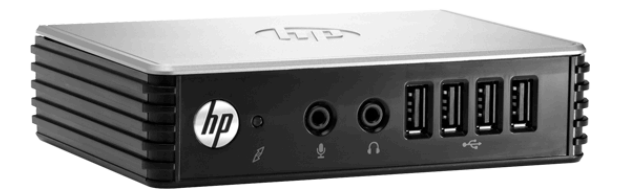

Fig. 4: HP T200 Zero Client, interface USB v LAN

#### 5.1.3. Opción 3: Extensores LAN (Zero Clients)

- 1. Esta opción tiene la ventaja de alargar las distancias entre el ordenador y los puestos de trabajo, pudiendo utilizar cables largos.
- 2. No es recomendable utilizar esta solución de Zero-Clients para aplicaciones de 3D-CAD y gaming.
- 3. Los siguientes productos Zero-Client han sido probados con SoftXpand 2011:
	- a. HP T200.
	- b. Phistek ZE-6000.

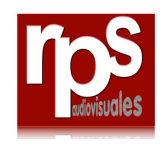

c. Atrust M320.

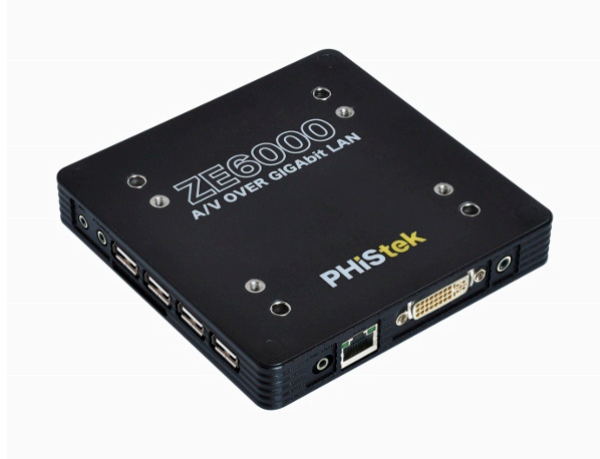

**Fig. 5: Phistek Z6000 Zero Client**

### 5.2. Paso 2: Equipos periféricos

SoftXpand soporta la mayoría de los periféricos USB más comunes, dentro de las siguientes categorías:

- Individual (por usuario) teclado, ratón, flash-drive, webcam, adaptador de audio USB, interface táctil o pantallas multitáctil.
- Compartidos (para todos los usuarios) altavoces, impresoras/scanner, DVD-R/W, almacenamiento externo.

#### 5.2.1. Hubs USB

SoftXpand 2011 permite asignar automáticamente equipos a los puestos de trabajo. Esto requiere que los equipos periféricos se conecten a un HUB USB en cada puesto de trabajo.

- 1. Es muy recomendable utilizar hubs activos (alimentados)
- 2. Cuando se utilizan extensores USB o Zero-Clients, no es necesario añadir los hubs USB.

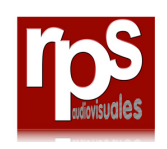

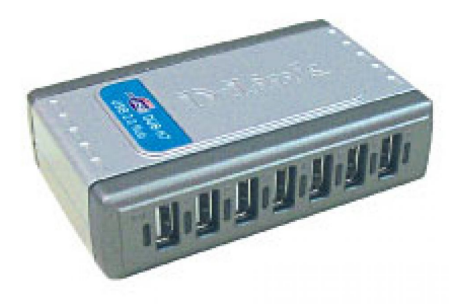

**Fig. 6: Hub USB active de DLink**

#### 5.2.2. Equipos que no contienen USB

SoftXpand no soporta equipos con drivers dedicados, como las tabletas Wacom, Logitech, ciertos sensores, etc.

Estos equipos no se pueden asignar a un puesto de trabajo específico y serán accesibles desde todos los puestos de trabajo.

#### 5.2.3. Equipos de audio

La mayoría de los ordenadores tienen únicamente uno o dos canales accesibles de audio (el canal trasero y el canal central de audio no se pueden usar).

Por ello, es muy recomendable utilizar adaptadores de audio USB para todos los puestos de trabajo, y conectarlos vía hubs USB.

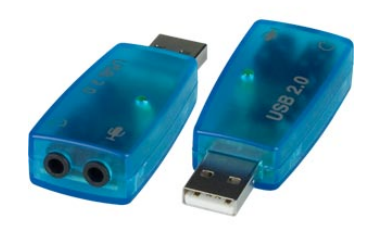

Fig. 7: Adaptador de audio USB

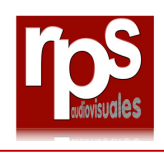

#### 6. ANTES DE INSTALAR SOFTXPAND

Antes de instalar SoftXpand, se deben seguir los siguientes pasos:

- 1. Realizar actualización de Windows: asegurarse de incluir las actualizaciones de SP1 y .NET
- 2. Instalar los últimos drivers de las tarjetas gráficas (no instalar Software AMD/ATI, incluido transcoder de vídeo, podría dar fallo).
- 3. Configurar todas las pantallas conectadas como "escritorio extendido" (extended desktop) en la sección de resolución de imagen.
- 4. Deshabilitar los antivirus, Firewall o programas de seguridad
- 5. Instalar y activar SoftXpand
- 6. Después de reiniciar, rehabilitar el antivirus y los programas de seguridad.

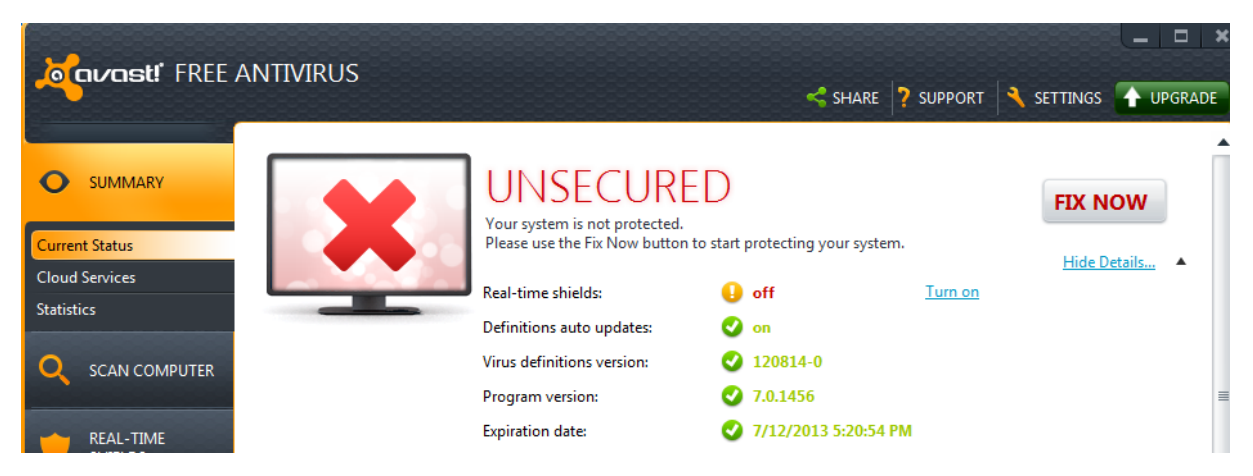

Fig. 8: Los Antivirus, como Avast, se tienen que deshabilitar antes de instalar SoftXpand

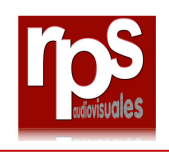

## 7. UTILIZANDO SOFTXPAND

Tras la instalación y activación de SoftXpand, cada puesto de trabajo muestra un ID (1, 2, 3, etc) como aparece en la siguiente imagen:

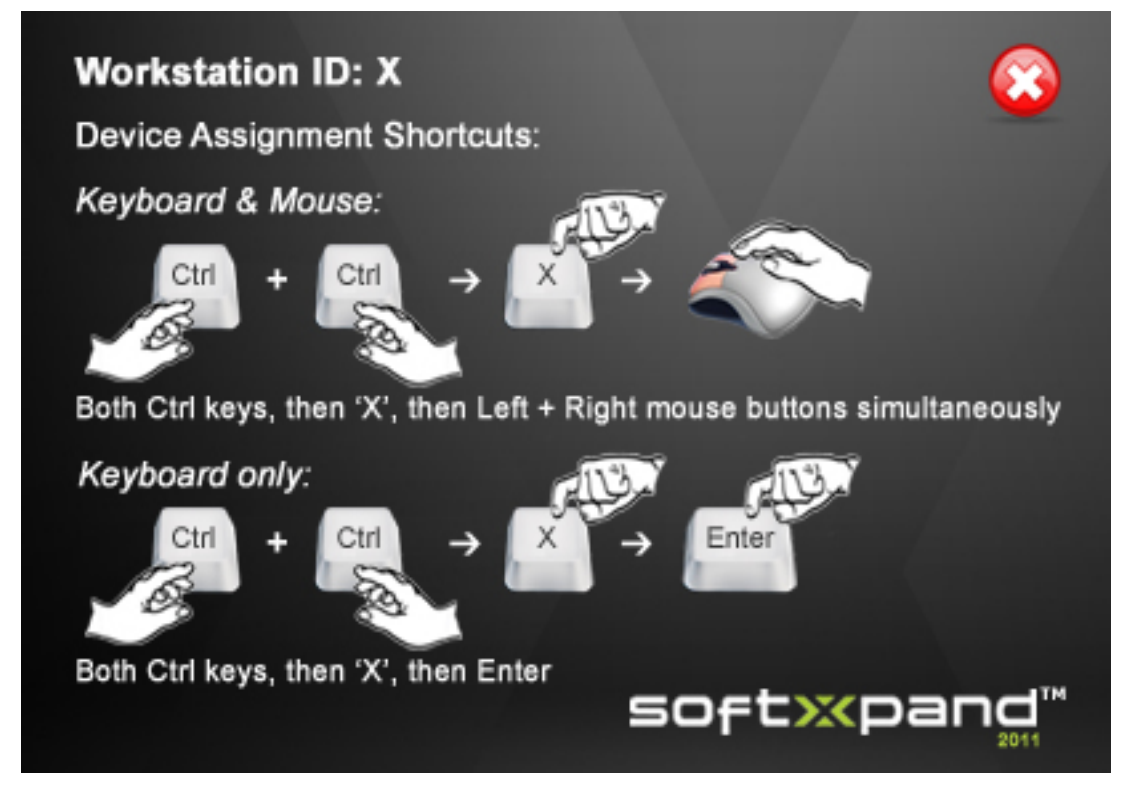

**Fig. 9: Ventana de inicio**

#### 7.1. Paso 1: Asignar equipos a cada puesto de trabajo

La manera más sencilla de asignar equipos es usando comandos de teclado, como se indica en la ventana de inicio:

#### {CTRL izqdo} + {CTRL dcho}, {nº de puesto de trabajo}, {botón izquierdo del ratón} + {botón derecho del ratón}

También se puede utilizar la función arrastrar y soltar del "Configuration Manager":

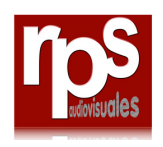

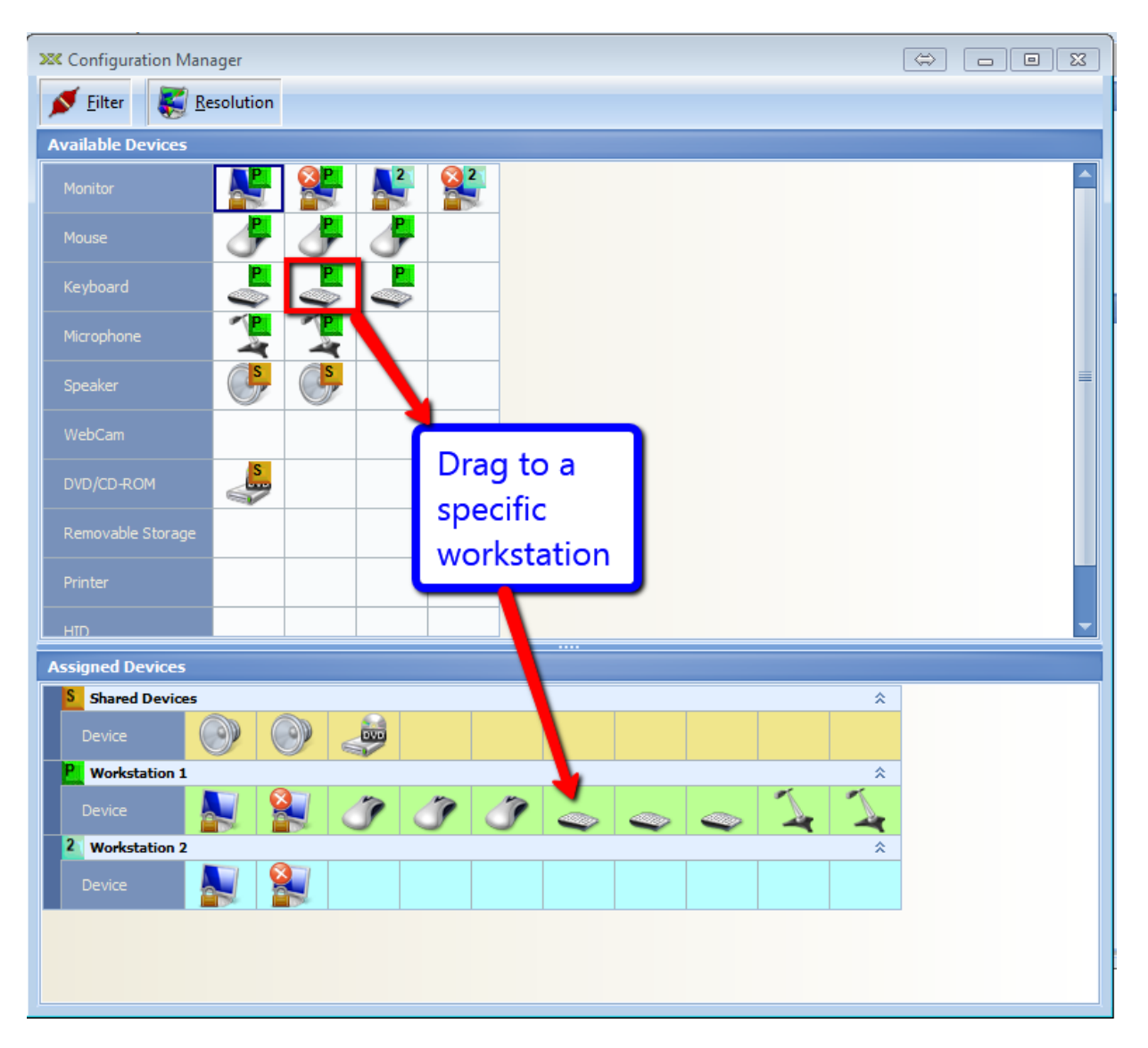

**Fig. 10: Ventana de** *Configuration Manager*

## 7.2. Paso 2: Configurar Equipos de audio

Cuando se utilizan Adaptadores de audio USB y hubs USB, todos los equipos se asignan automáticamente a los puestos de trabajo.

En el caso de múltiples equipos de audio, utilizar el Configuration Manager de SoftXpand para detectar cada equipo:

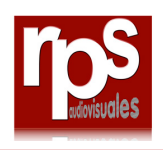

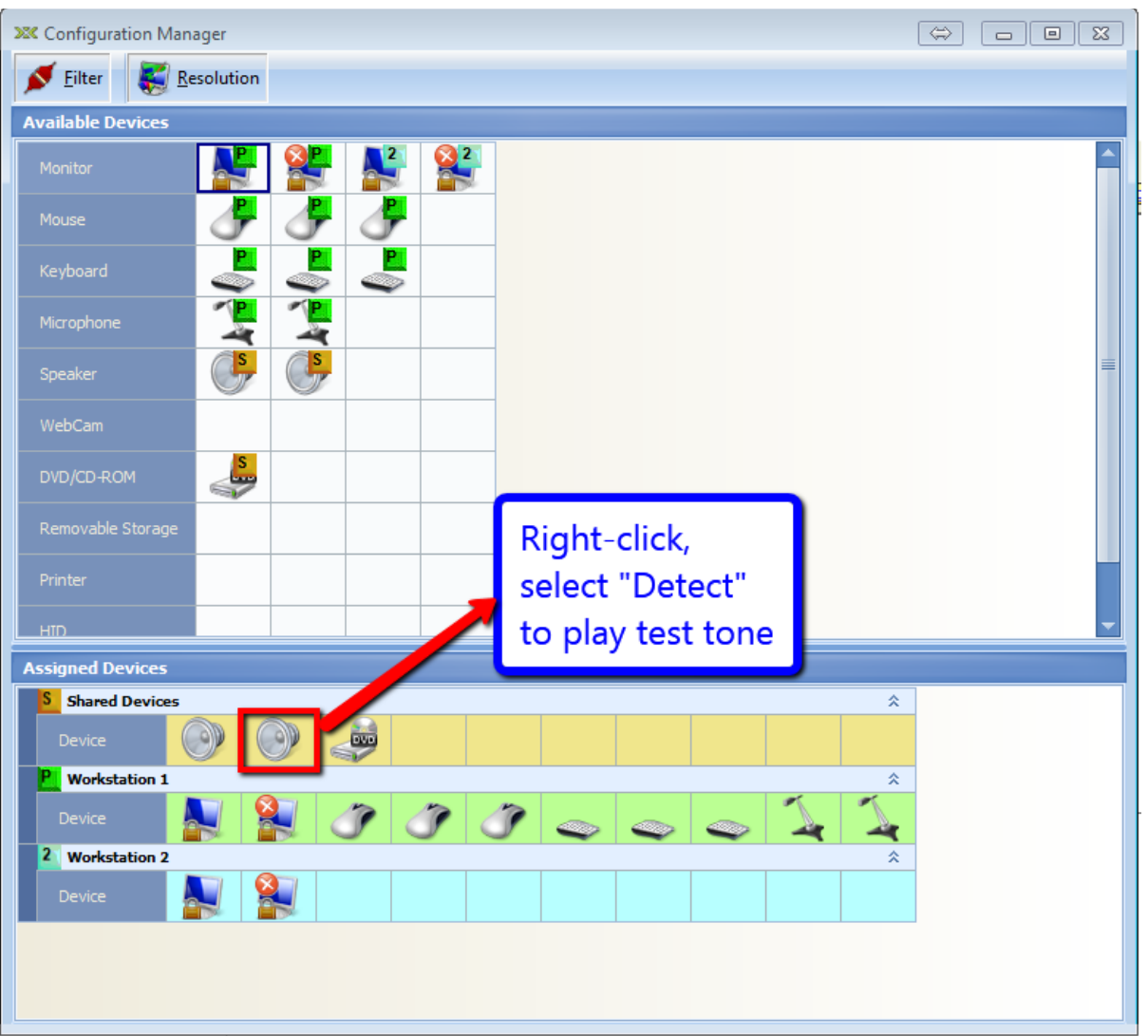

Fig. 11: Configurando los equipos de audio en SoftXpand